## **#3268 Geometrische Statistik eines gewählten Netzes anzeigen**

Ab Release 3.2.24: Die geometrische Statistik eines gewählten Netzes kann bei Doppelklick auf den unteren Rahmen der Objektliste in einem separaten Fenster angezeigt werden.

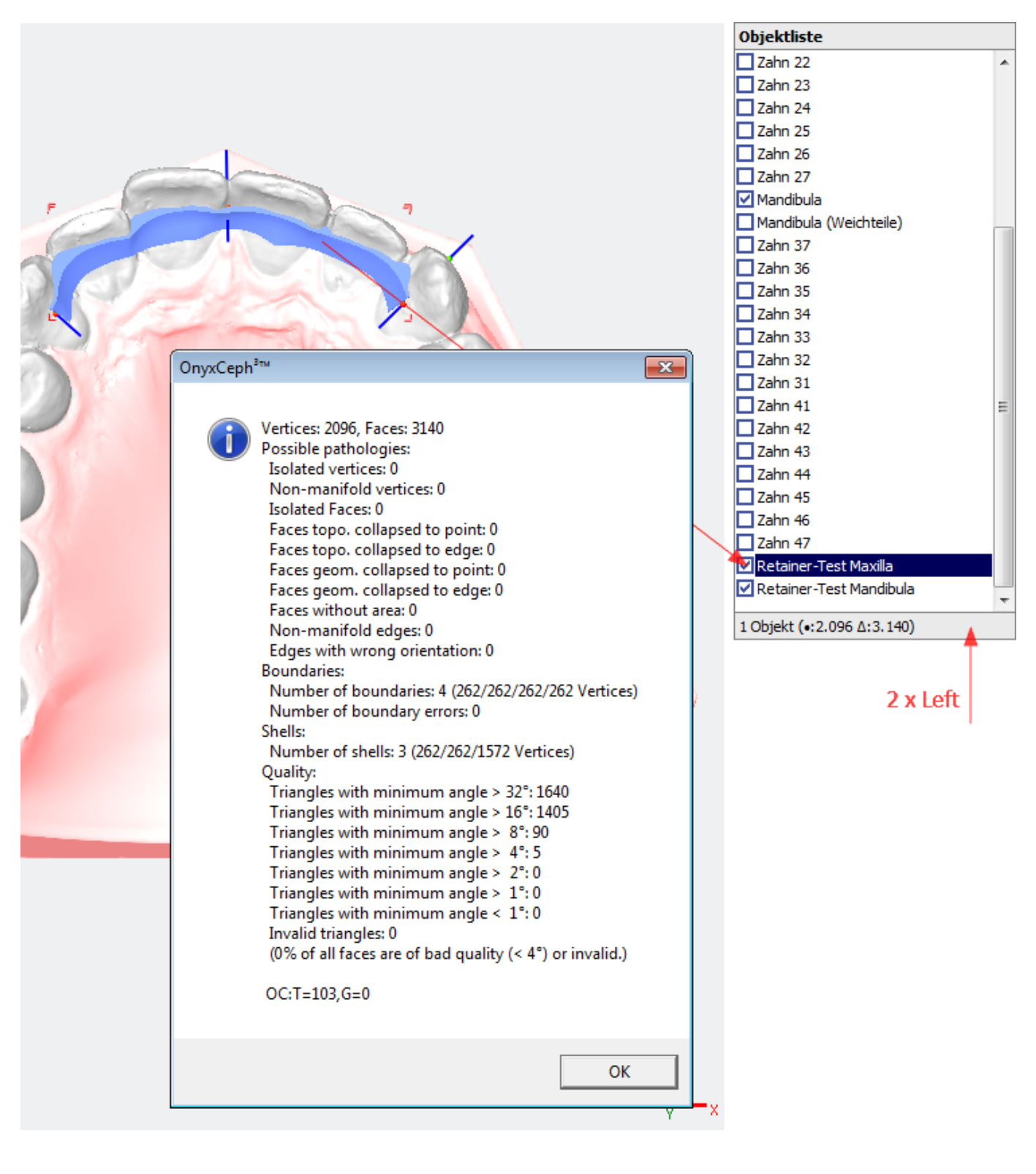

From: <http://onyxwiki.net/>- **[OnyxCeph³™ Wiki]**

Permanent link: **<http://onyxwiki.net/doku.php?id=3268>**

Last update: **2015/10/09 15:55**

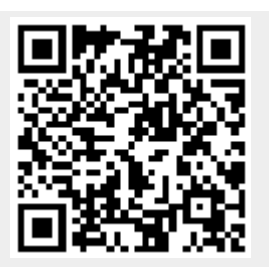